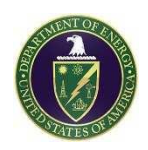

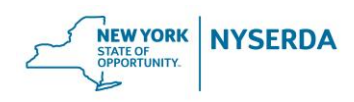

# **Quarterly Public Meeting**

Virtual Meeting

via Webex Wednesday, May 27, 2020

(**PLEASE NOTE:** If you would like to participate in this meeting, please contact Joseph Pillittere prior to the 6:30 p.m. start time [\(joseph.pillittere@chbwv.com\)](mailto:joseph.pillittere@chbwv.com)

## **Agenda**

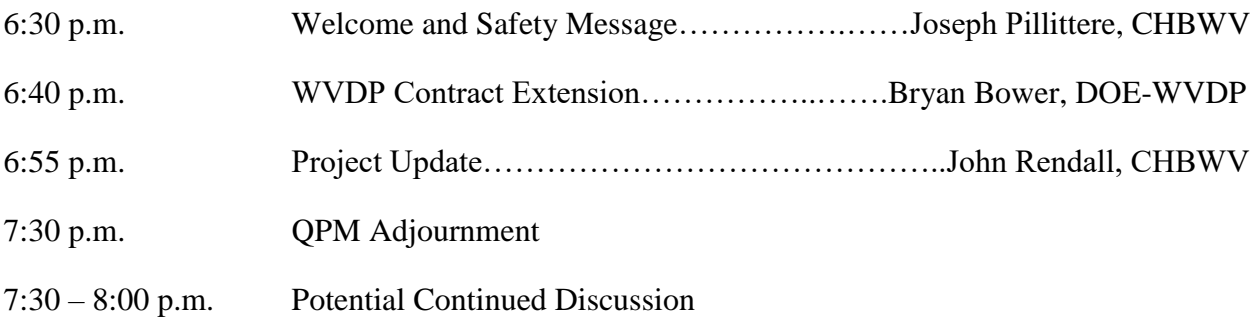

An invite to this meeting will be sent via Webex. This will include the log in information, phone number (tollfree), and passcode. Please do not forward this link, rather, if someone would like to join, have them contact me directly to [joseph.pillittere@chbwv.com.](mailto:joseph.pillittere@chbwv.com)

#### **Submit Future Agenda Items to: [Joseph.Pillittere@chbwv.com](mailto:Joseph.Pillittere@chbwv.com)**

#### **Past presentations are available at: [http://www.chbwv.com/Quarterly\\_Public\\_Meetings.htm](http://www.chbwv.com/Quarterly_Public_Meetings.htm)**

**and**

#### **[http://www.wv.doe.gov](http://www.wv.doe.gov/)**

**Next Quarterly Public Meeting August 26, 2020 6:30 p.m. Ashford Office Complex (Tent.)**

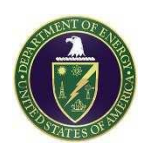

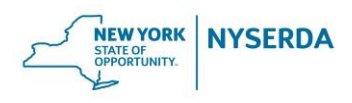

### **GROUND RULES**

**For Virtual Quarterly Public Meeting** West Valley Demonstration Project (WVDP) and

- Western New York Nuclear Service Center (WNYNSC)
- **Log into Webex five minutes early so that you can connect and check your audio. You will be** muted on entry. Open the chat and participant windows using the following icons:

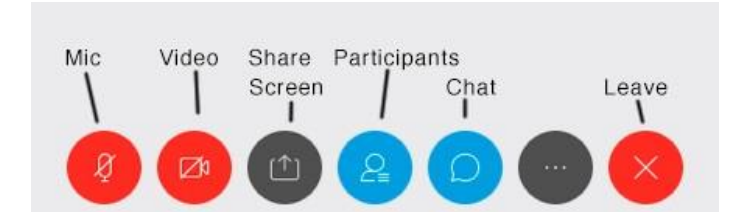

- Upon logging into the meeting, please place your telephone on mute until you are recognized by the moderator to speak.
- Roll call will be taken in alphabetical order. If you have not provided a username on log in, we will rename you during the roll call. This is being done to document this virtual meeting and its attendees as part of a permanent record.
- The moderator will manage the order of stakeholder participation (questions/comments) during the meeting. This includes the ability to mute all mics during the meeting to reduce distractions, interruptions and background noise that could impact the effectiveness and productivity of this virtual meeting.
- Questions will be taken by using Webex's "chat feature." Please direct all questions to the Moderator (Joseph Pillittere).
	- o To make this process easier, simply type your name and that you have a **Detailed Question** on a specific slide or topic just covered (e.g. Joe Smith, Slide 2 or Joe Smith, asbestos removal).
	- o The same process will be used for **Clarifying Questions**; however, simply type what you want clarified and the Moderator will ask the presenter to clarify that topic before moving onto the next slide.
	- o When the presentation is done, attendees will be recognized by the Moderator to ask their questions in the order they were received. Once this has been done, the Moderator will open the line for those attendees who could not use the "chat feature" to get their question submitted. This will save time, and reduce distractions and disruptions for all virtual attendees and presenters. Please be concise. Mute yourself after asking the question to help ensure quality audio for all.

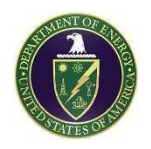

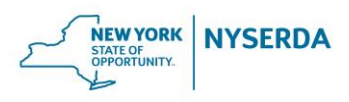

**Please respect other attendees and the time limitations of the meeting to help ensure that this** virtual meeting is informative, productive, and effective for all attendees listening.